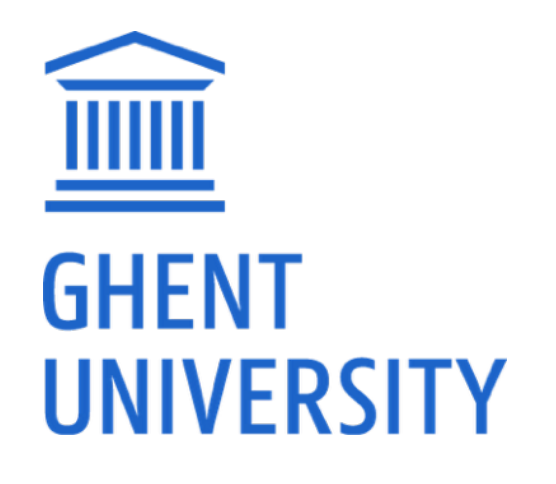

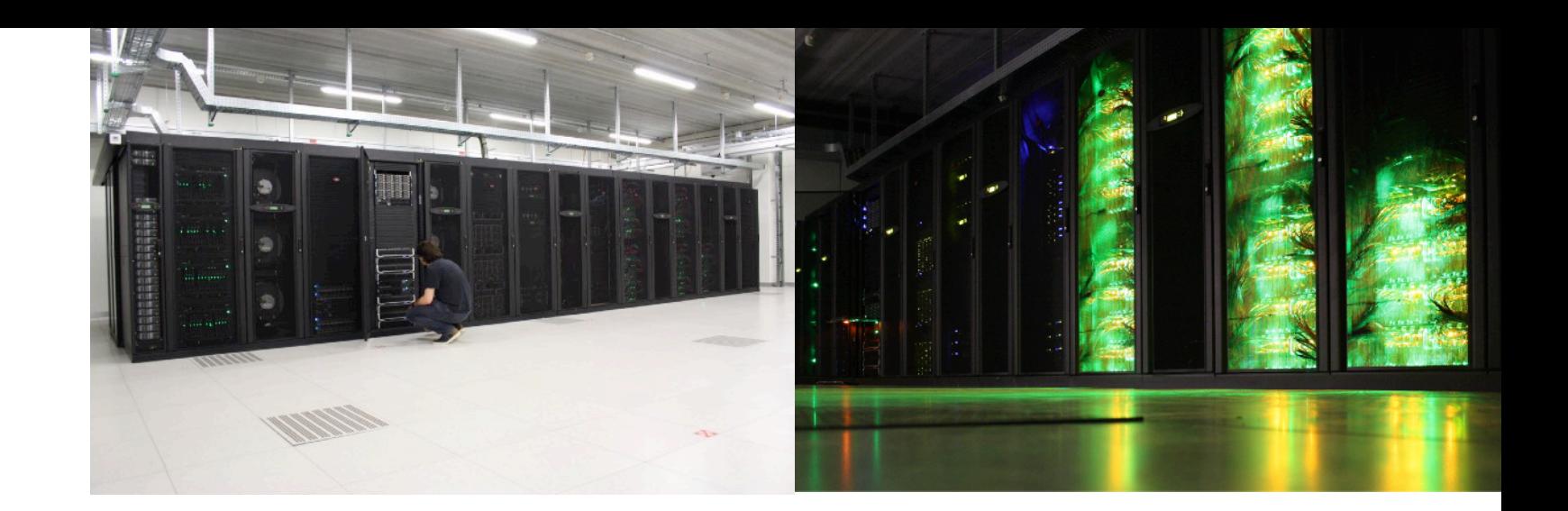

# Introduction to HPC-UGent

March 28th 2018 <http://users.ugent.be/~kehoste/hpcugent-intro-20180328.pdf>

[hpc@ugent.be](mailto:hpc@ugent.be) <http://ugent.be/hpc>

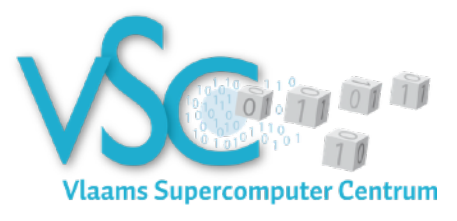

### About this training – purpose

- Inform you of HPC-UGent services and infrastructure
- Learn what the benefit can be for your research
- Get you started on the central HPC infrastructure at UGent
	- Successfully connect to the HPC infrastructure
	- Successfully launch your first job
	- Figure out how to leverage it for *your* research

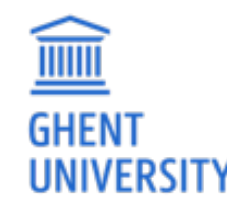

• Answer your questions

### About this training – VSC manual

- A manual is available, applicable for all VSC infrastructure
- Download it here: https://www.ugent.be/hpc/en/support/documentation.htm
- This is work in progress. If you find errors, do let us know.
- We will specifically use information from these chapters:
	- 1/ Introduction to HPC 4/ Running batch jobs
	-
	-

 $\widehat{\mathbb{H}\mathbb{H}}$ 

- 
- 2/ Getting an HPC account 6/ Running jobs with input/output data
- 3/ Connecting to the HPC 8/ Fine-tuning job specifications

### What is High Performance Computing?

**"High Performance Computing" (HPC)** is computing on a **"supercomputer"**, a system at the frontline of contemporary processing capacity – particularly in terms of size, supported degree of *parallelism*, network interconnect and (total) available memory & disk space.

A computer *cluster* consists of a set of loosely or tightly connected computers that work together so that in many respects they can be viewed as a single system.

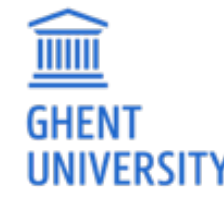

(a.k.a. "supercomputing")

### What is High Performance Computing?

harness power of multiple interconnected cores/nodes/processing units

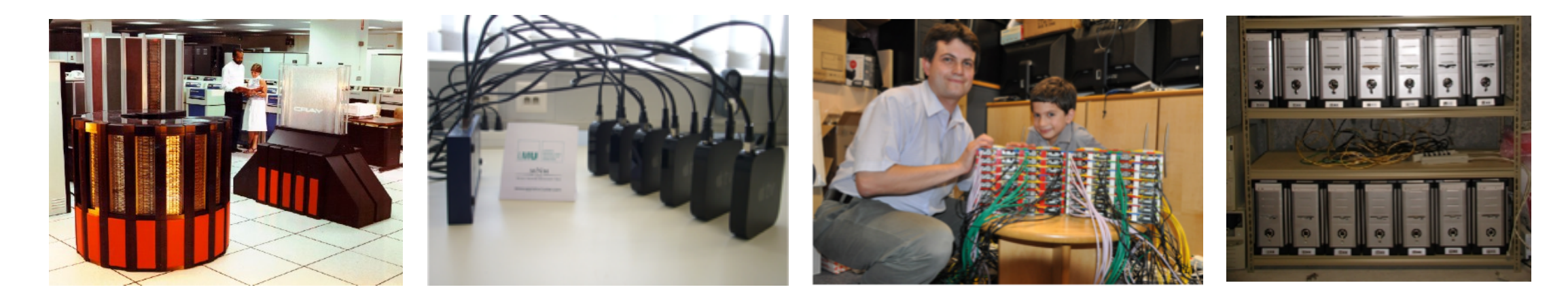

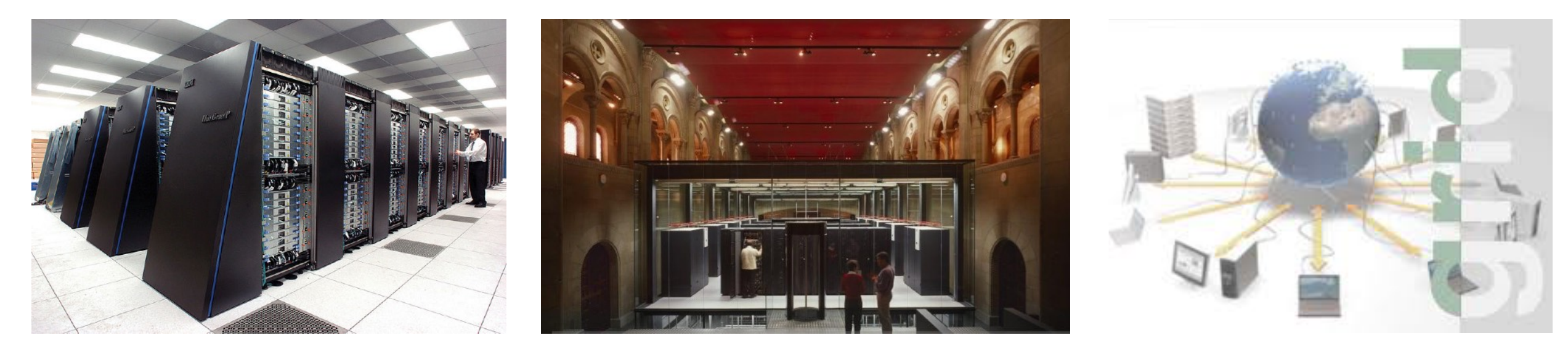

### Everyday applications of supercomputing

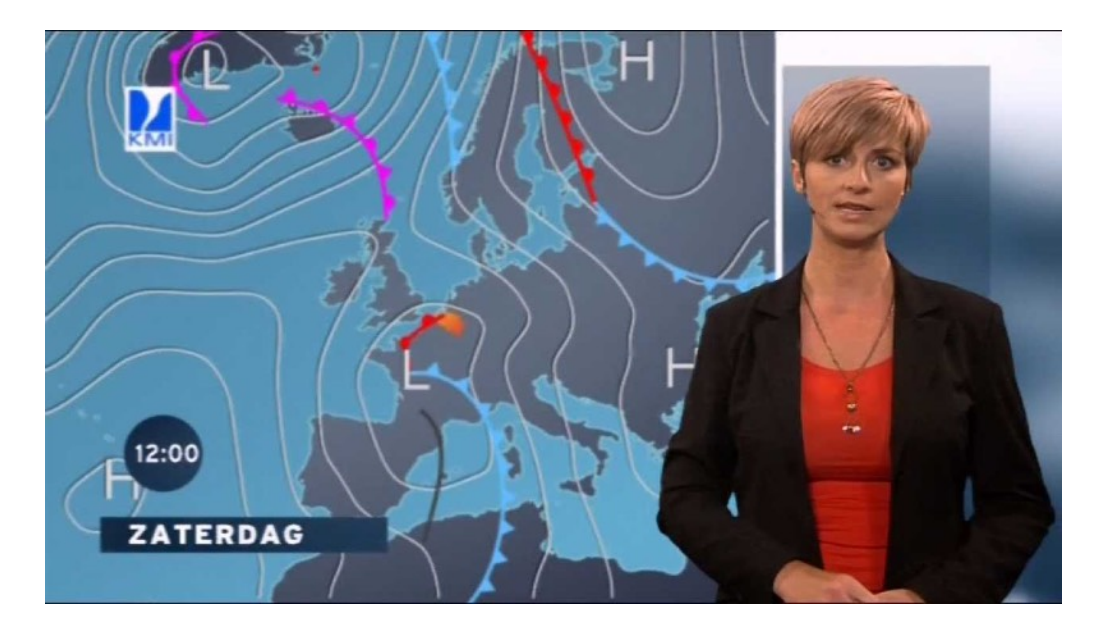

 $\widehat{\mathbb{H}}$ 

**GHENT** 

**UNIVERSITY** 

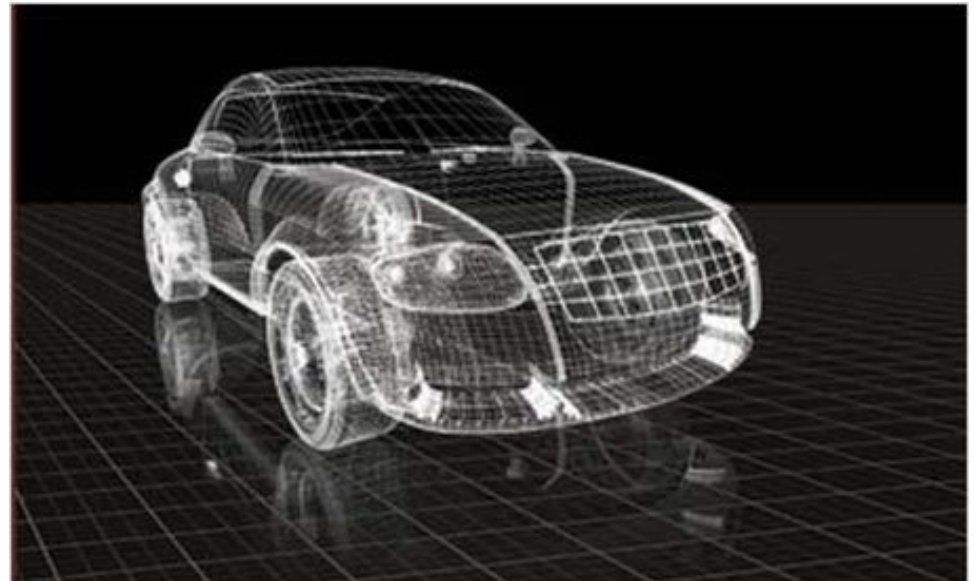

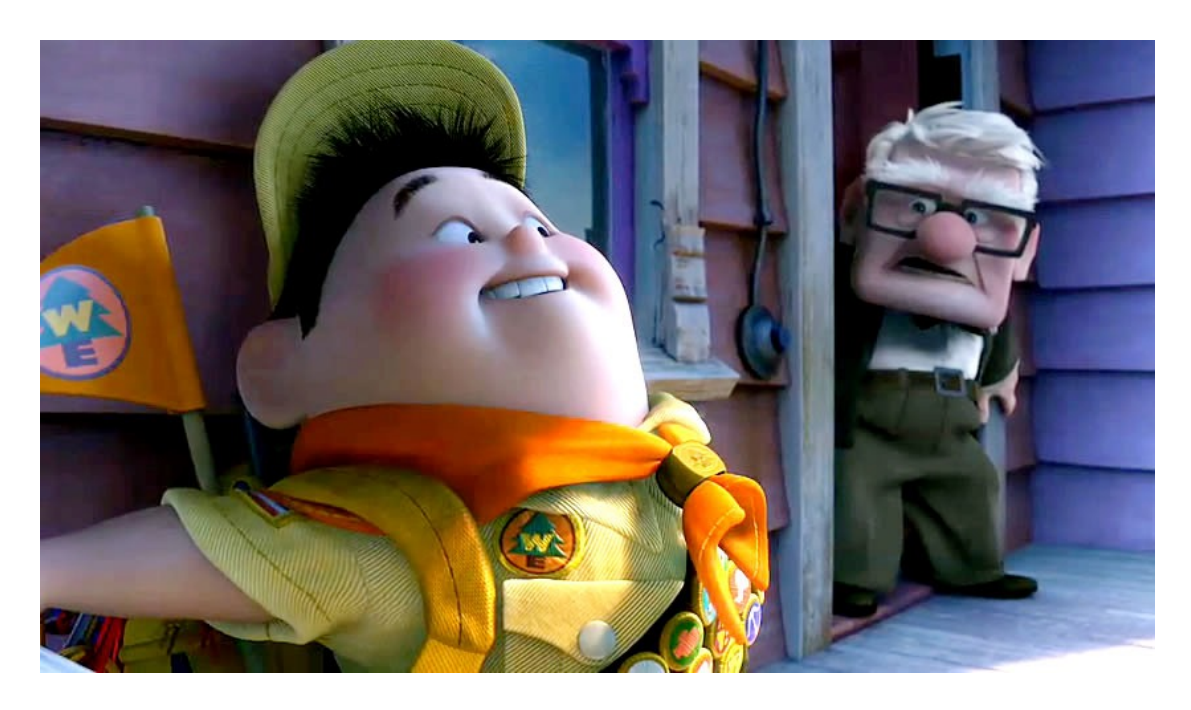

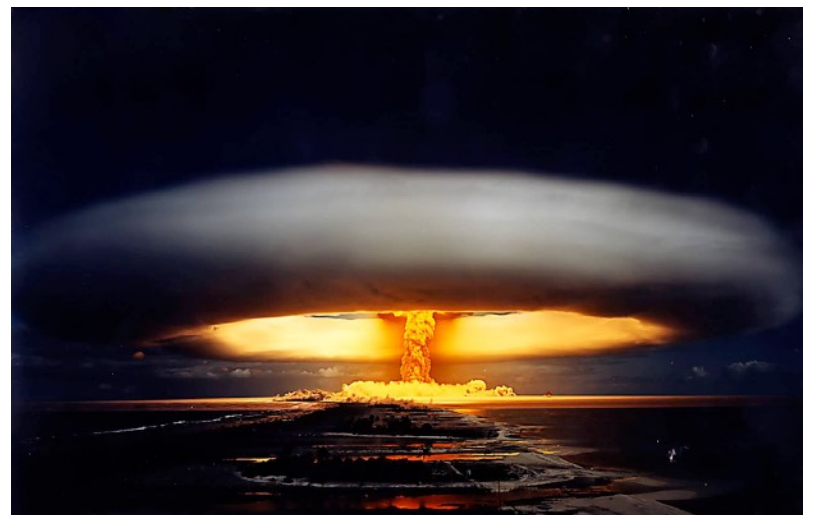

### Scientific applications of supercomputing

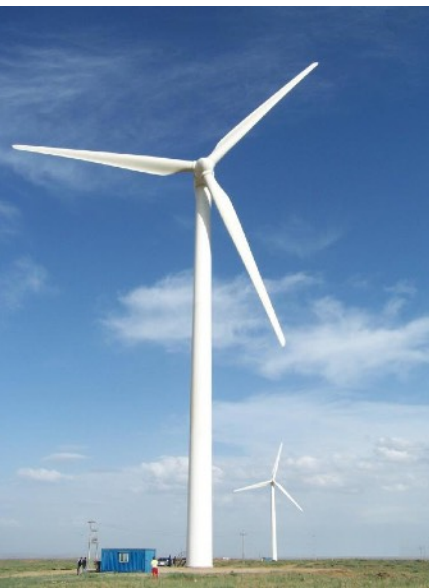

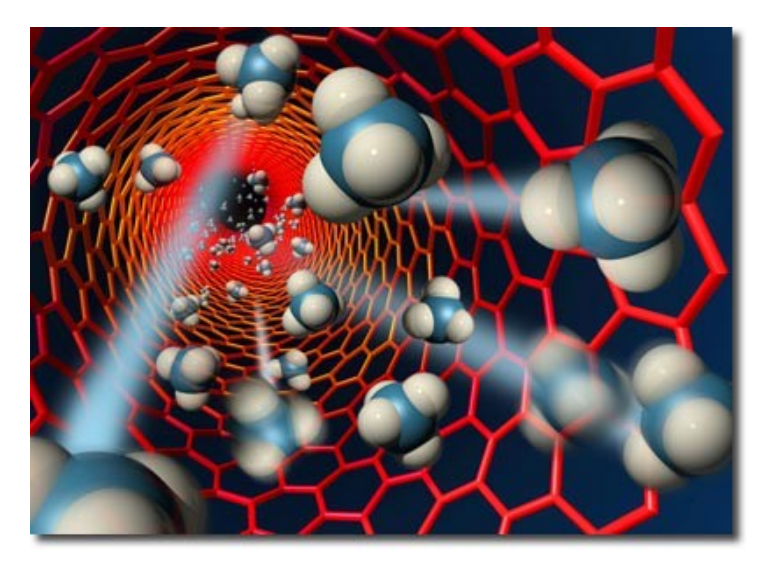

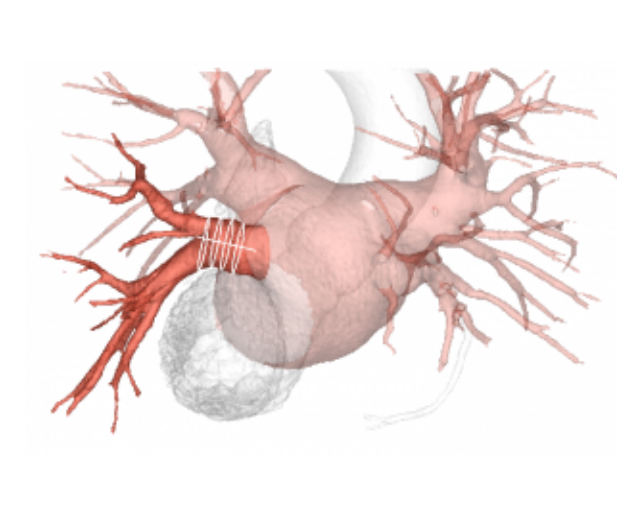

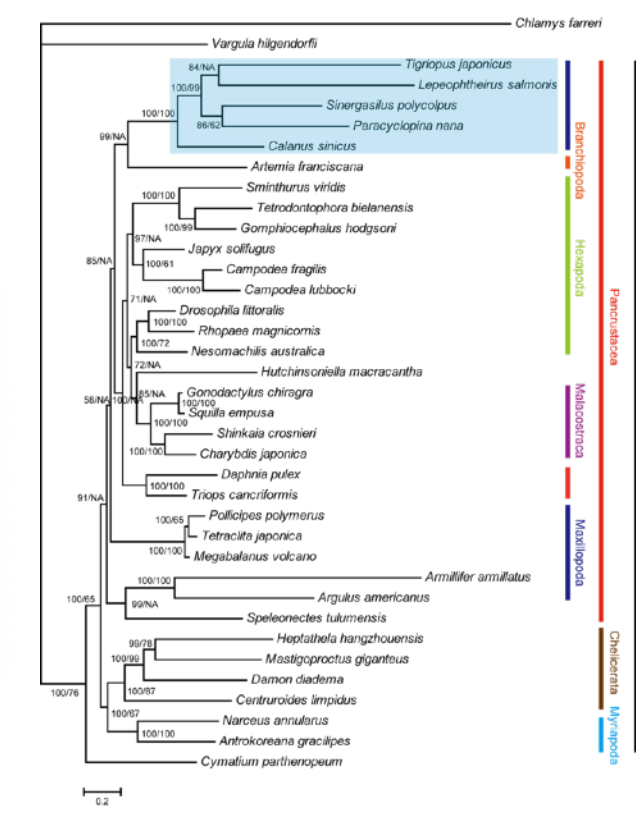

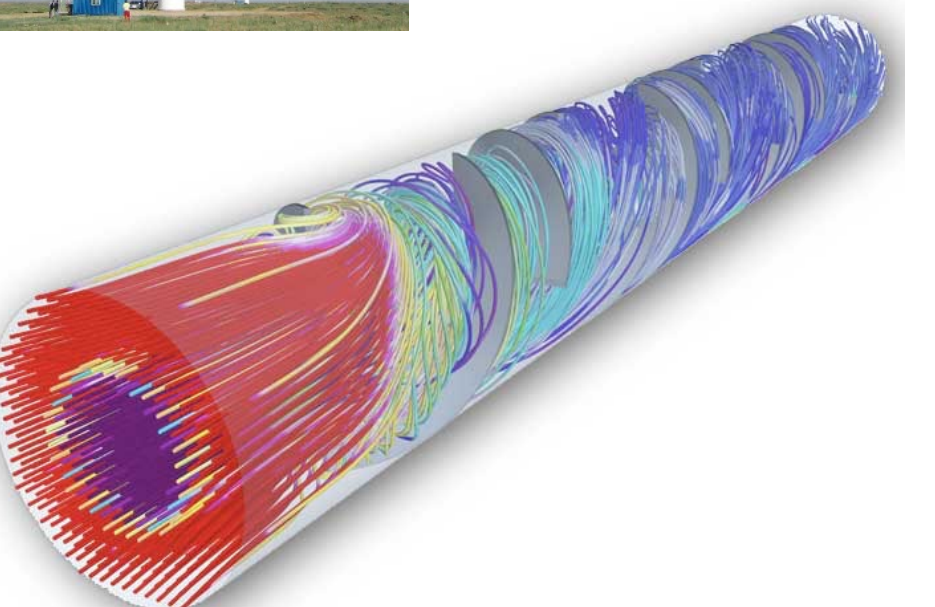

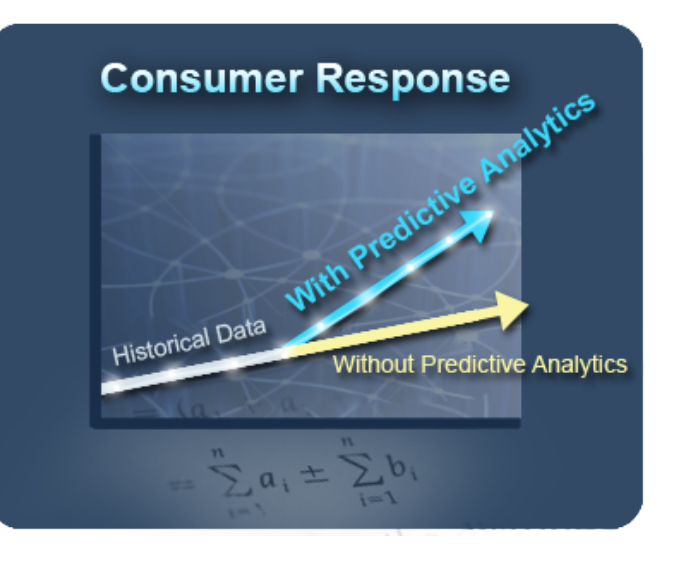

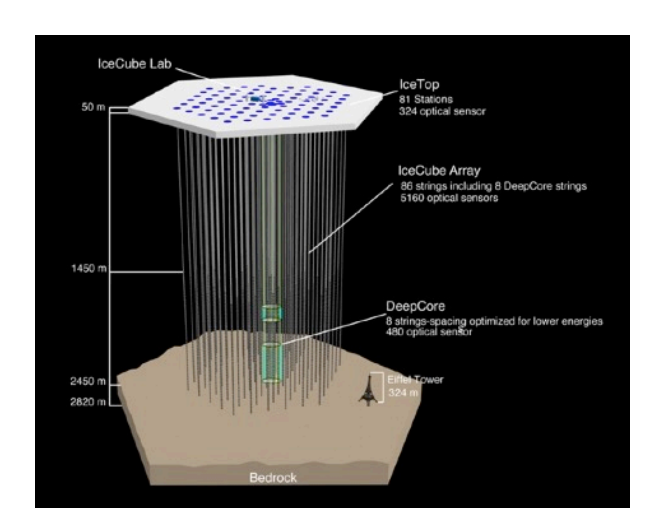

### Cores, CPUs, processors, sockets, (worker)nodes

Modern servers, also referred to as (worker) nodes in the context of HPC, include one or more **sockets**, each housing a *multi-core processor* (next to memory, disk(s), network cards, ...). A modern (micro)**processor** consists of multiple CPUs or **cores** that are used to execute *computations*.

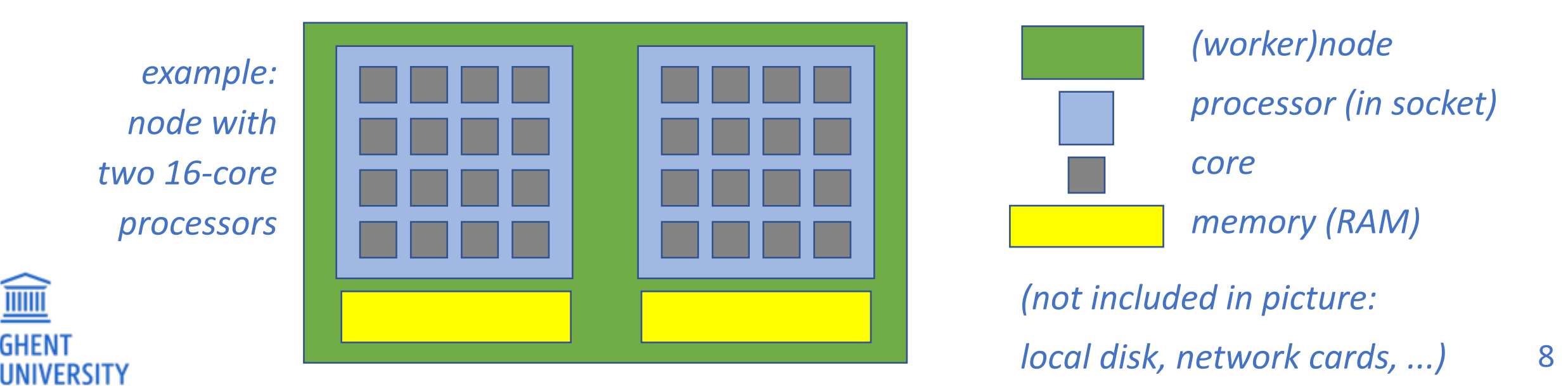

### Parallel vs sequential software

In **parallel** software, *many* calculations are carried out *simultaneously*. They are based on the principle that large problems can often be divided into smaller tasks, which are then solved concurrently ("in parallel"). *e.g., OpenFOAM can easily use 160 cores at the same time to solve a CFD problem* 

Parallel programming paradigms:

**OpenMP** for shared memory systems (*multithreading*) -> on cores of a *single* node **MPI** for distributed memory systems (*multiprocessing*) -> on *multiple* nodes

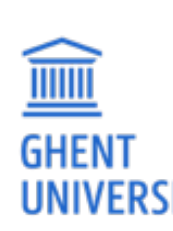

**OpenMP** software *can use multiple or all cores in a node*

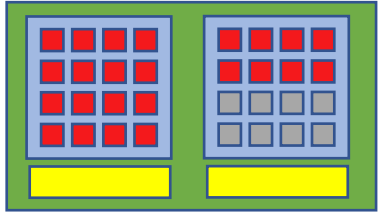

**MPI** software *can use (all) cores in multiple nodes*

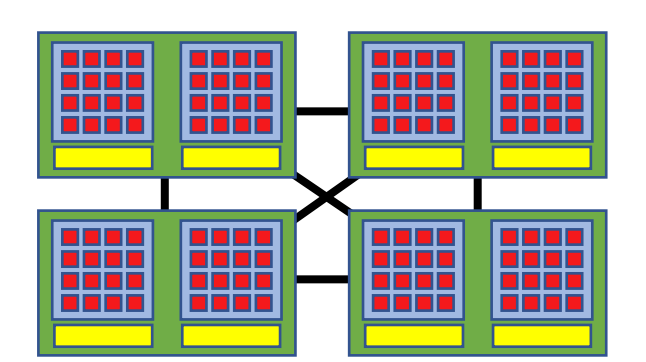

## Parallel vs sequential programs

**Sequential** (a.k.a. serial) software does not do calculations in parallel,

i.e. it only uses *one single core* of a single workernode.

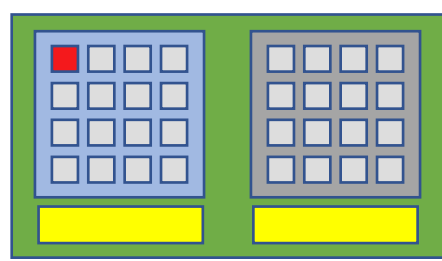

*(Sequential)* software does not become faster by just throwing cores at it...

But, you can run *multiple instances* at the same time on a supercomputer.

e.g., you can easily run a Python script 1000 times at once to quickly analyse 1000 datasets

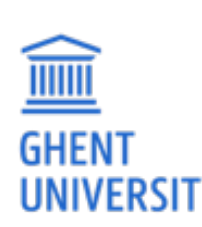

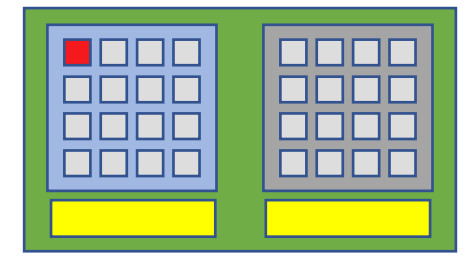

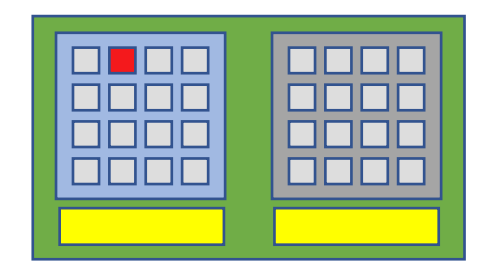

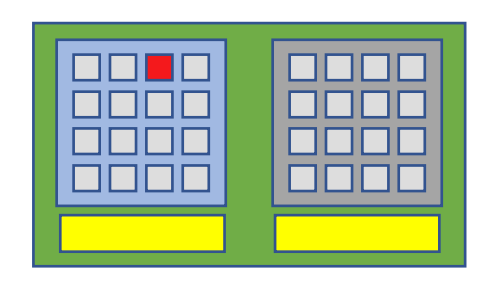

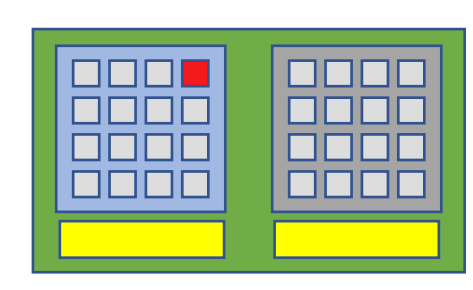

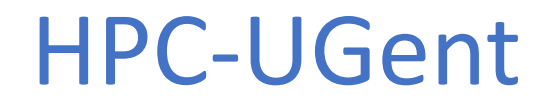

### *[hpc@ugent.be](mailto:hpc@ugent.be)*

Part of ICT Department of Ghent University

#### **Our mission**

HPC-UGent provides centralised scientific computing services, training, and support for researchers from Ghent University, industry, and other knowledge institutes.

**Our core values** 

Empowerment - Centralisation - Automation - Collaboration

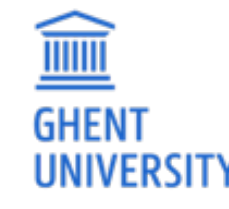

### HPC-UGent: staff

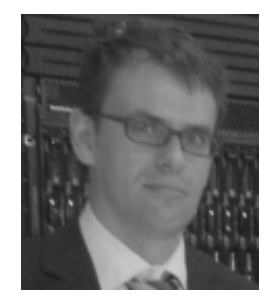

### **Stijn De Weirdt** *technical lead*

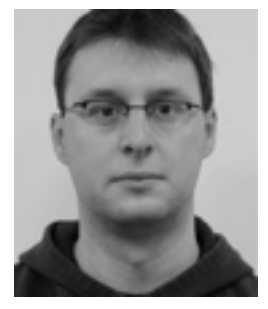

**Kenneth Hoste** *user support & training*

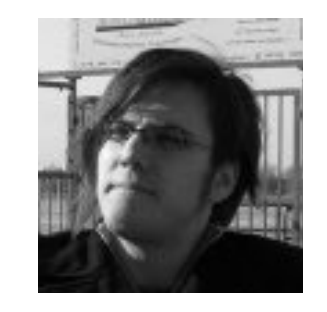

### **Ewald Pauwels** *team lead*

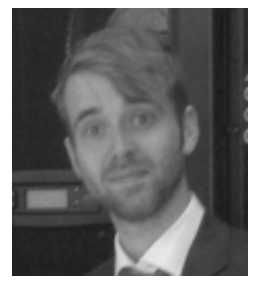

**Wouter Depypere** *sysadmin, hardware*

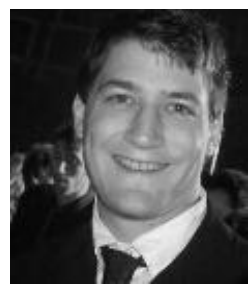

**Jens Timmerman** *sysadmin, security*

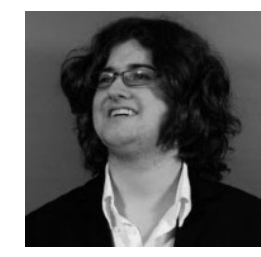

**Kenneth Waegeman** *sysadmin, storage*

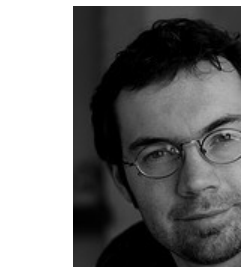

<u>iiiiii</u>

**Andy Georges** sysadmin, tools & testing

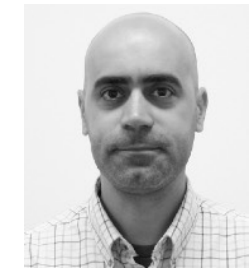

12 **Alvaro Simon Garcia**  *cloud, user support*

### Centralised hardware

Ļ

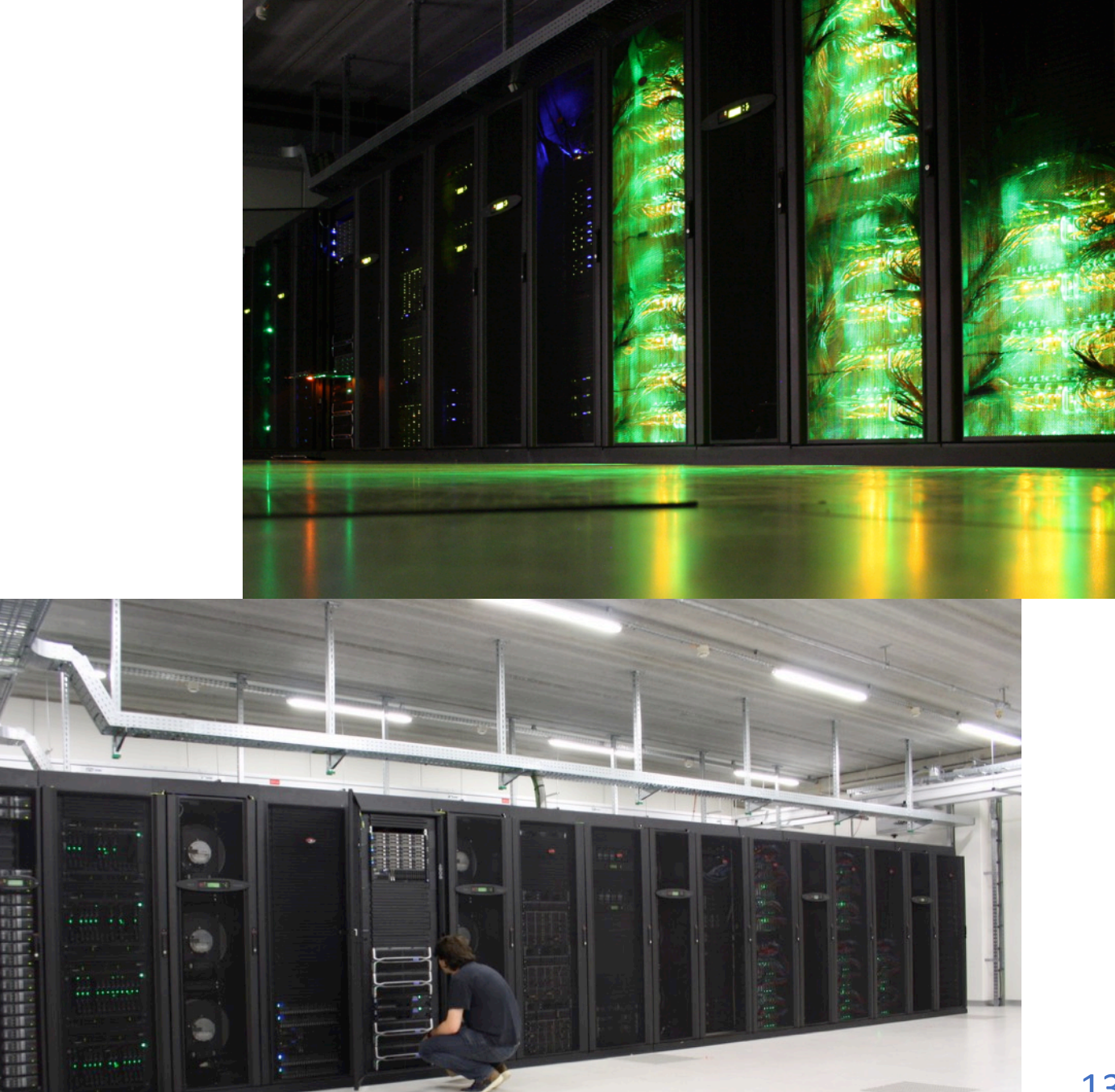

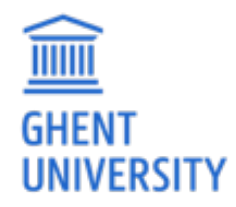

### Centralised hardware

**UNIVERSITY** 

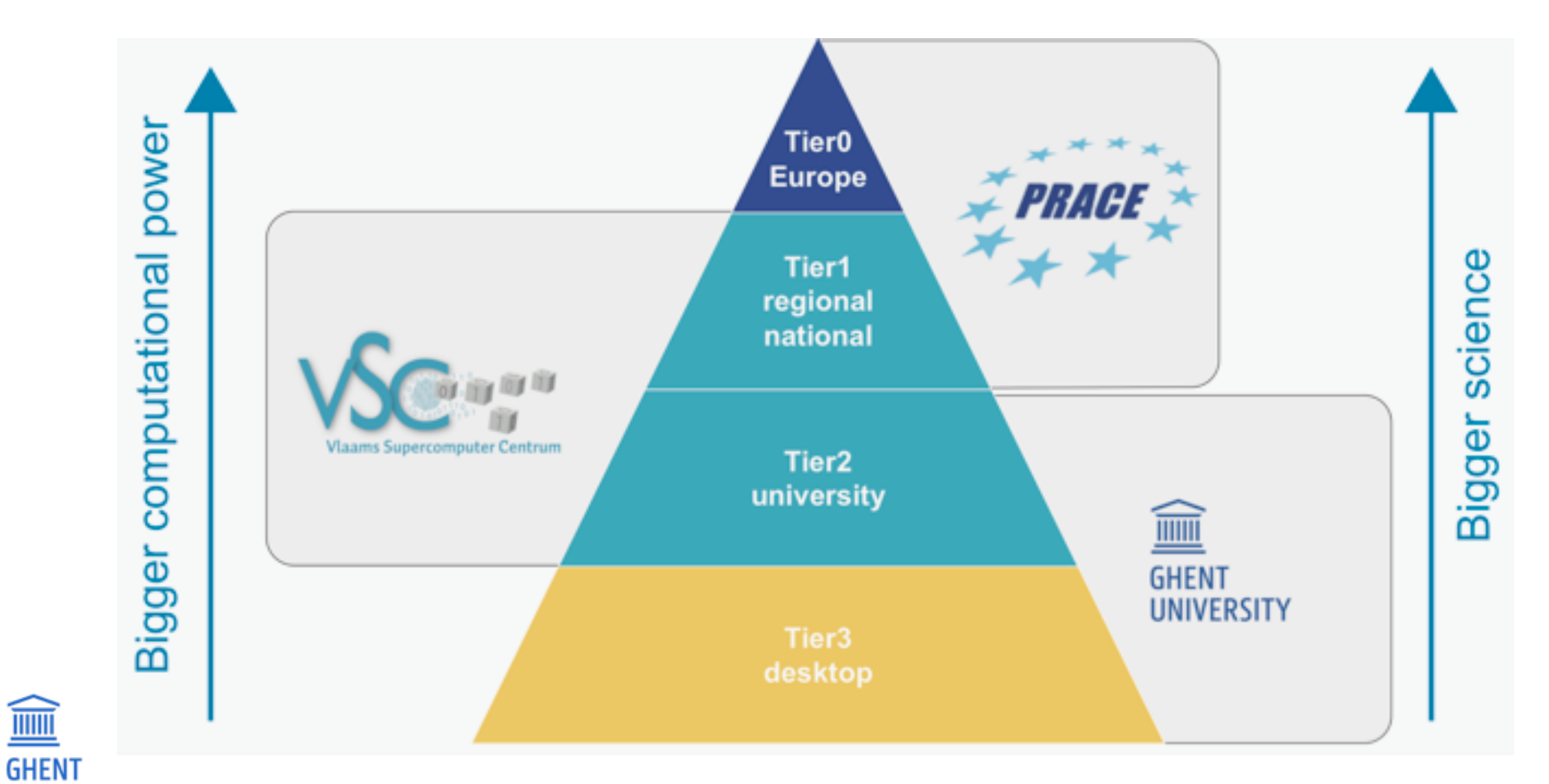

14

### HPC-UGent Tier2 (STEVIN): central investments

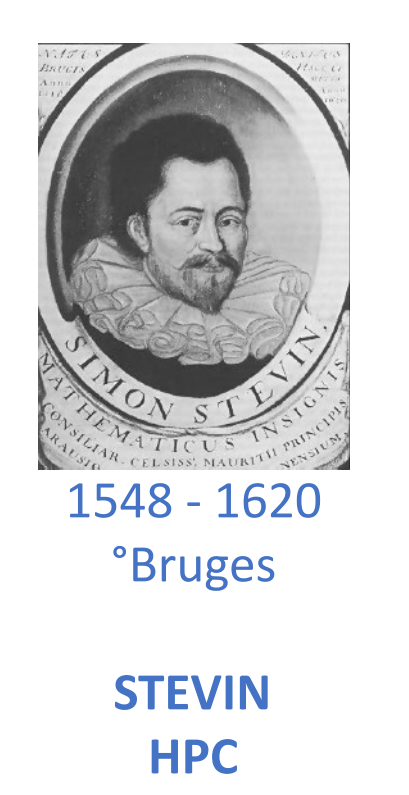

**infrastructure**

 $\overline{\mathbb{H}}$ 

**GHENT** 

UNIVERSITY

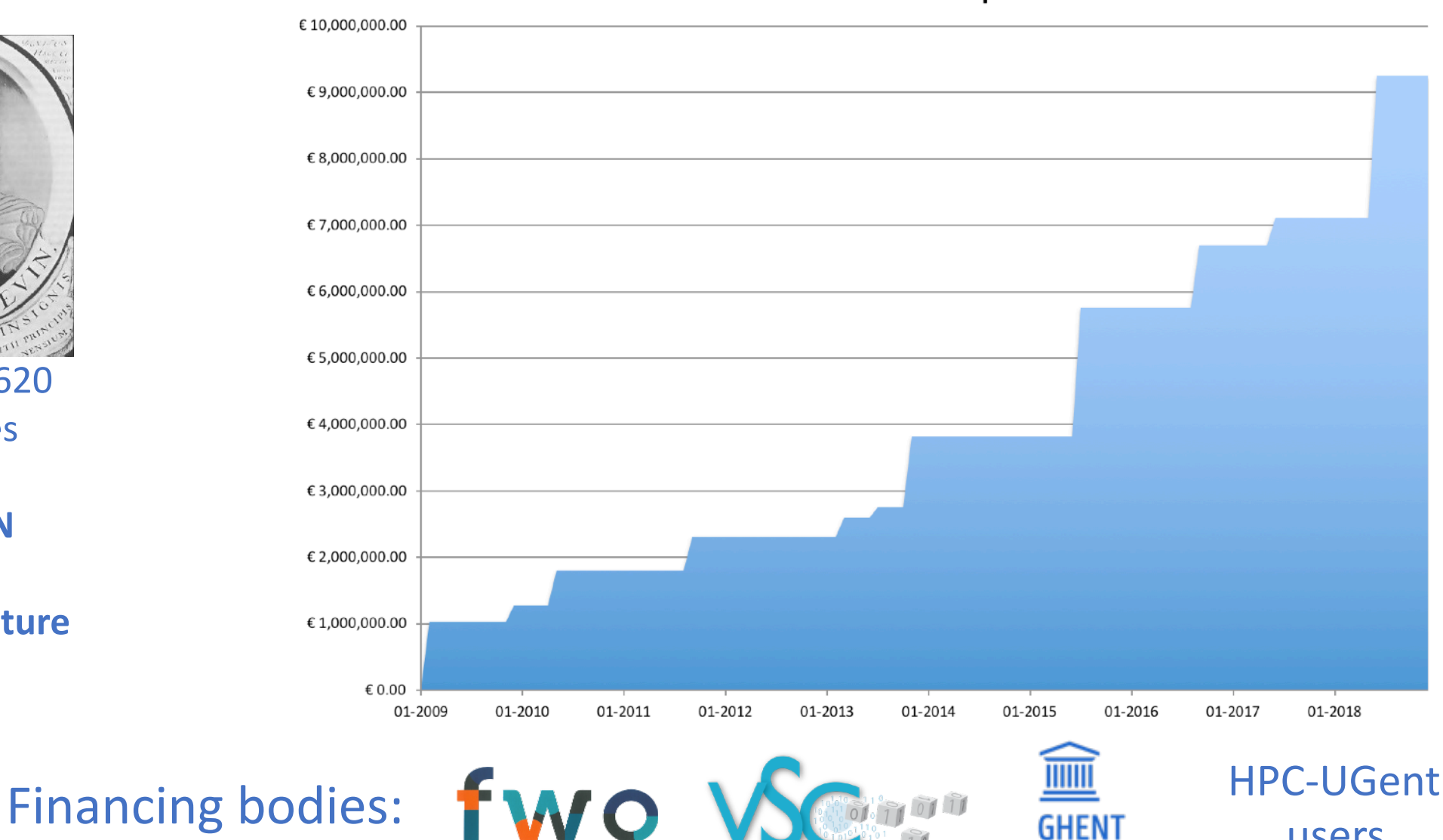

**Vlaams Supercomputer Centrum** 

Total investment in HPC-UGent compute infrastructure

users

UNIVERSITY

## HPC-UGent Tier2 (STEVIN)

<u>iiiii</u>

**GHENT** 

<https://www.vscentrum.be/infrastructure/hardware/hardware-ugent>

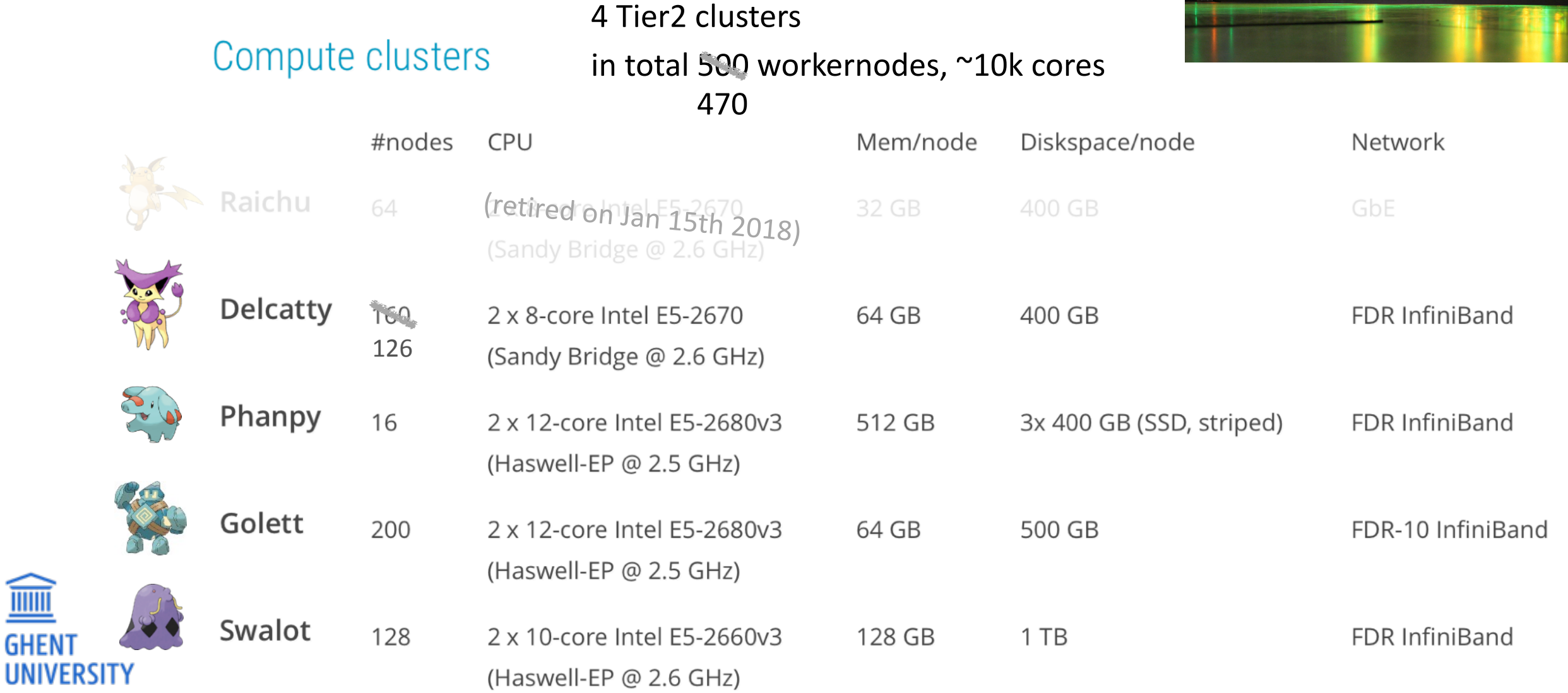

## HPC-UGent Tier2 (STEVIN)

<https://www.vscentrum.be/infrastructure/hardware/hardware-ugent>

2 new Tier2 clusters, replacements for raichu & delcatty

about 6000 extra compute cores, latest Intel processor generation

current status: operational & being tested by pilot users

expected to be 'publicly' available in summer 2018

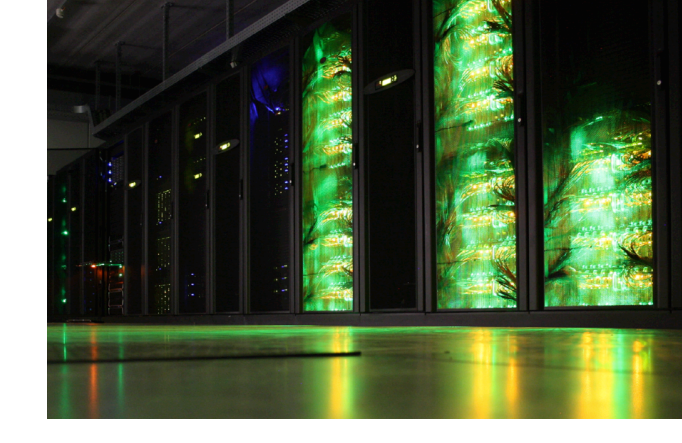

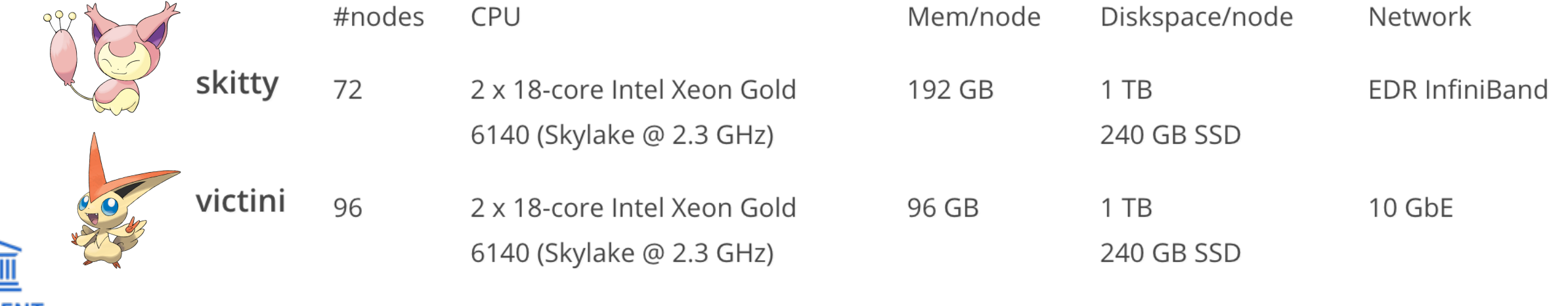

## HPC-UGent Tier2 (STEVIN)

<https://www.vscentrum.be/infrastructure/hardware/hardware-ugent>

2 new Tier2 clusters, replacements for raichu & delcatty

about 6000 extra compute cores, latest Intel processor generation

current status: operational & being tested by pilot users

expected to be 'publicly' available in summer 2018

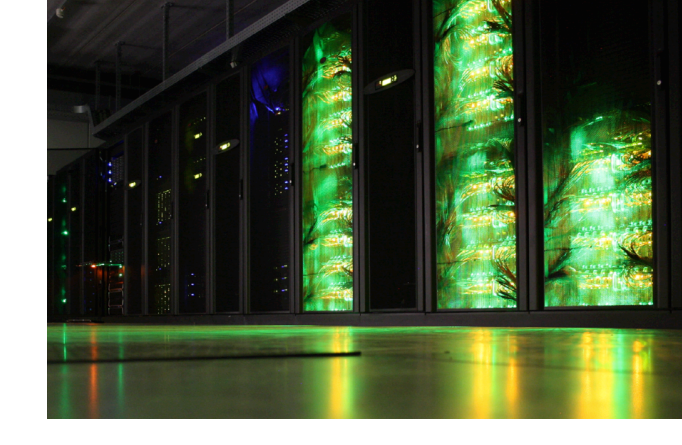

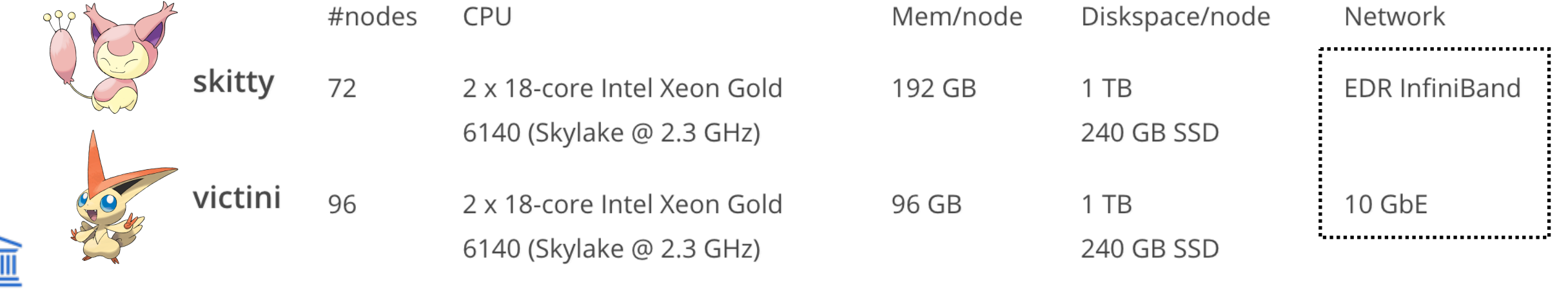

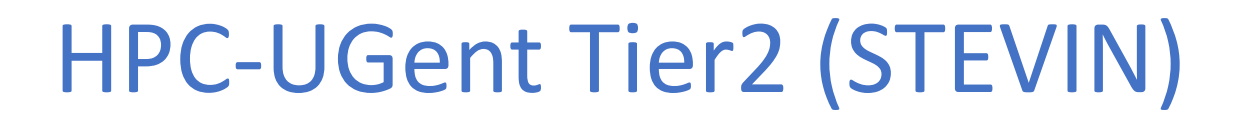

*Network connections between nodes* 

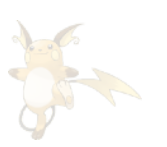

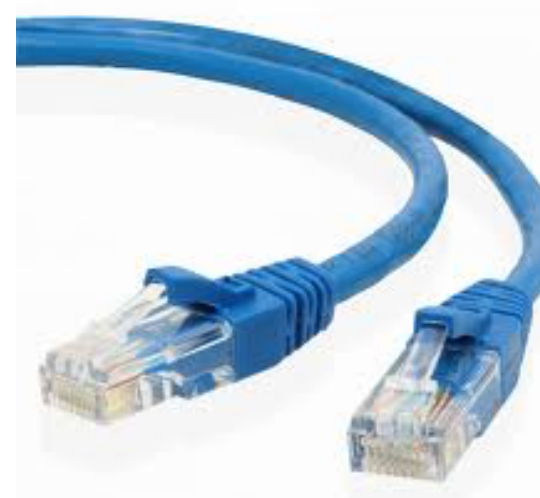

 $\frac{m}{\sqrt{m}}$  for single core/node jobs required for MPI jobs

### *Ethernet:* 1-10 Gbit/s *Infiniband:* 50 - 100 Gbit/s

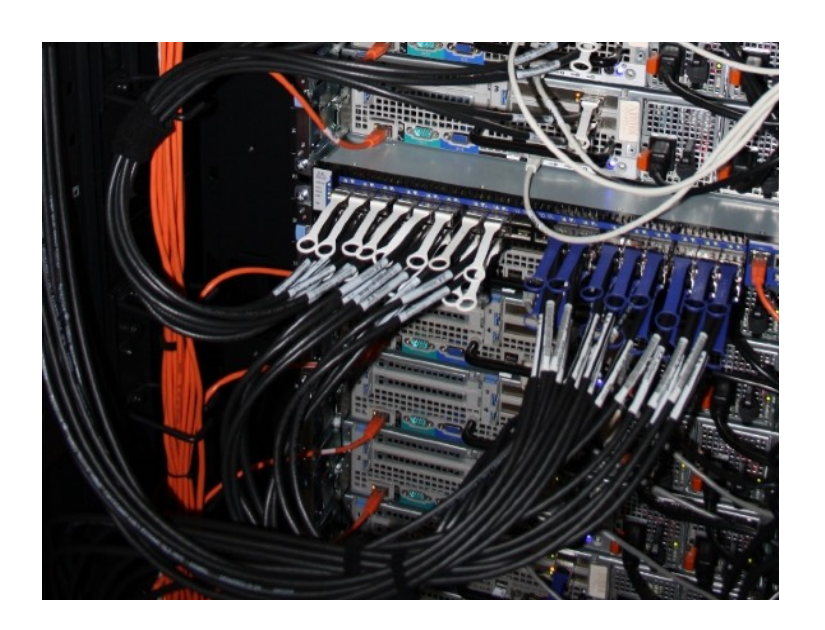

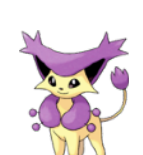

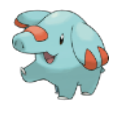

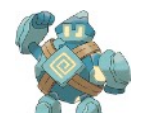

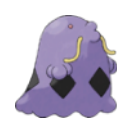

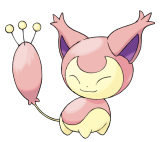

 $\epsilon$   $\epsilon(\epsilon)$ 

### **VSC Tier2**

*Vlaams Supercomputer Centrum* (Flemish Supercomputer Center) 

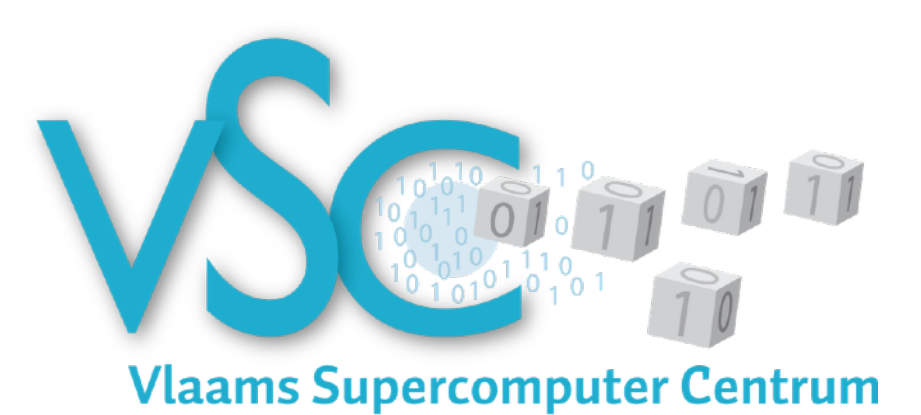

<https://www.vscentrum.be/en/access-and-infrastructure/tier-2>

(GPGPU systems @ KUL: [http://hpc.ugent.be/userwiki/index.php/Tips:Software:GPGPU\)](http://hpc.ugent.be/userwiki/index.php/Tips:Software:GPGPU)

**Antwerp University association** 

**Brussels University association + Grid specialization**

**Ghent University association + Big Data specialization**

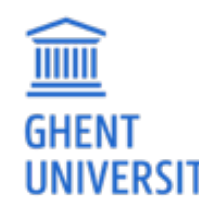

KU Leuven association Limburg association University-Colleges **+ Shared memory, accelerator specialization**

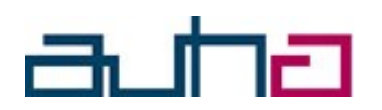

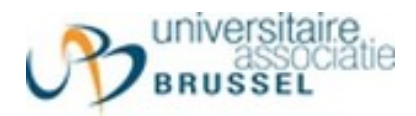

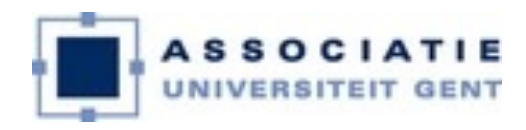

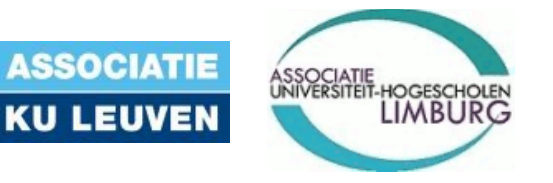

VSC Tier1 – muk (@ HPC-UGent)

For up to date information, see: <https://www.vscentrum.be/en/access-and-infrastructure/tier-1>

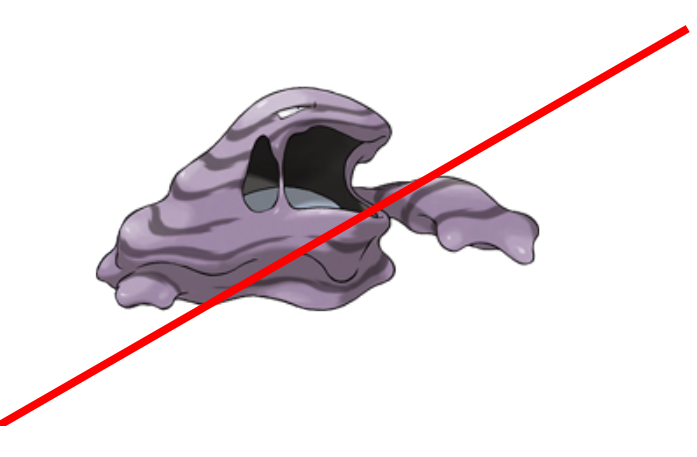

#### **Hardware**

# retired on Jan 1st 2017

- 528 computing nodes
	- o Two 8-core Intel Xeon processors (Sandy Bridge, E5-2670, 2.6 GHz)
	- o 64 GiB RAM
- FDR InfiniBand interconnect with a fat tree topology
	- o High bandwidth (6.5 GB/s per direction, per link)
	- o Low latency
- Storage system
	- o Capacity of 400 TB
	- Peak bandwidth of 9.5 GB/s

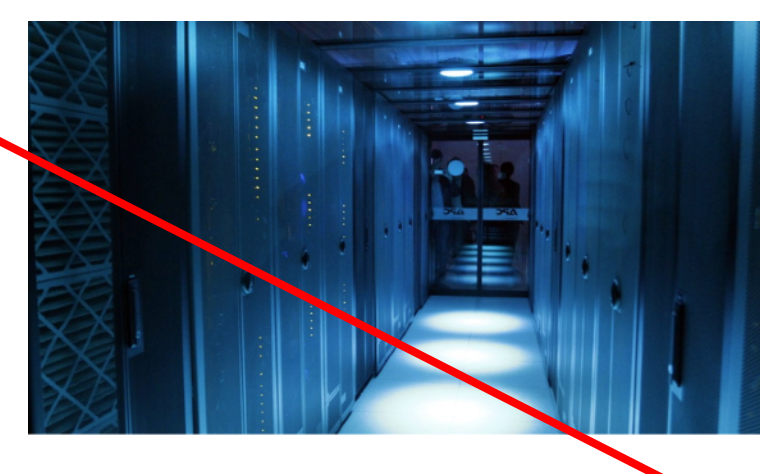

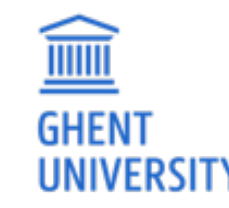

## VSC Tier1 – BrENIAC (@ KU Leuven)

For up to date information, see: <https://www.vscentrum.be/en/access-and-infrastructure/tier-1>

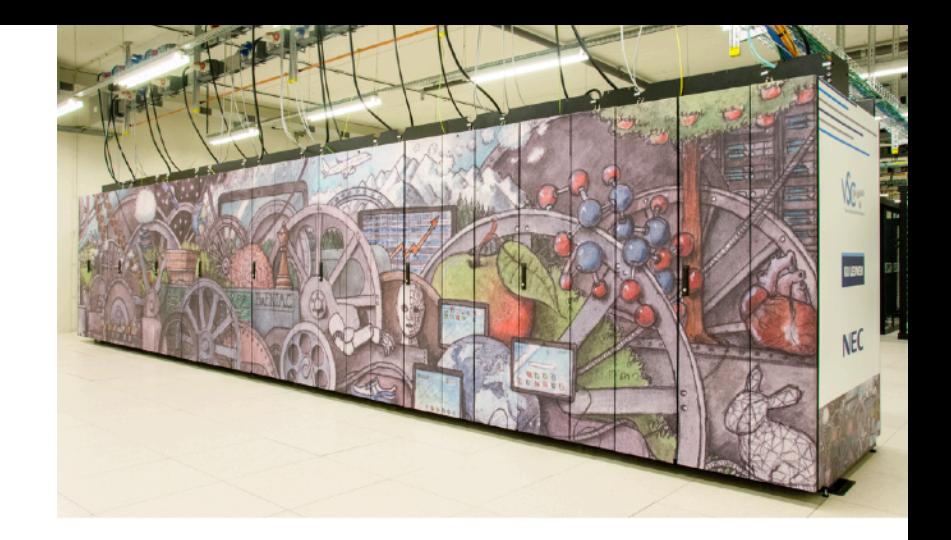

#### **Hardware**

- 580 computing nodes (16,240 cores in total)
	- o Two 14-core Intel Xeon processors (Broadwell, E5-2680v4)
	- o 128 GiB RAM (435 nodes) or 256 GiB (145 nodes)
- EDR InfiniBand interconnect
	- ∘ High bandwidth (11.75 GB/s per direction, per link)
	- Slightly improved latency over FDR
- Storage system
	- Capacity of 634 TB
	- o Peak bandwidth of 20 GB/s

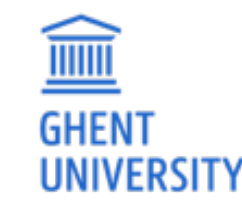

### **VSC Tier1**

### **For academics** (all Flemish research centers):

- Free of charge
- Starting Grant (100 node days)

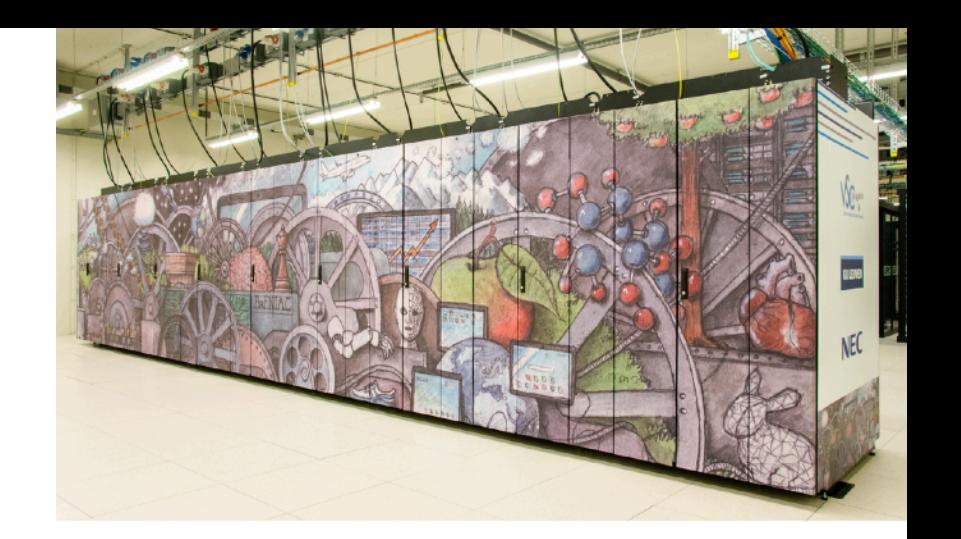

- <https://www.vscentrum.be/en/access-and-infrastructure/tier1-starting-grant>
- Fill in application form, send it to [hpc@ugent.be](mailto:hpc@ugent.be)
- Project access (500-5000 nodedays)
	- 3 evaluation moments per year
	- Application form and more info

<https://www.vscentrum.be/en/access-and-infrastructure/project-access-tier1>

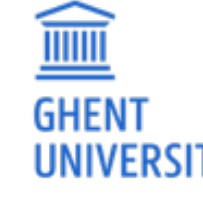

• Don't hesitate to contact [hpc@ugent.be](mailto:hpc@ugent.be) for help!

### **VSC Tier1**

### **For industry:**

- Exploratory access (100 node days)
	- *Free of charge*
	- Contact [hpc@ugent.be](mailto:hpc@ugent.be)
- Contract access
	- FWO/UGent/company contract
	- Payed usage (~13 euro / *node* / day)
	- Contact [hpc@ugent.be](mailto:hpc@ugent.be)

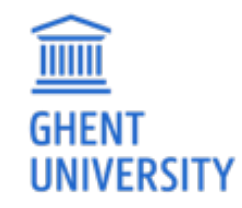

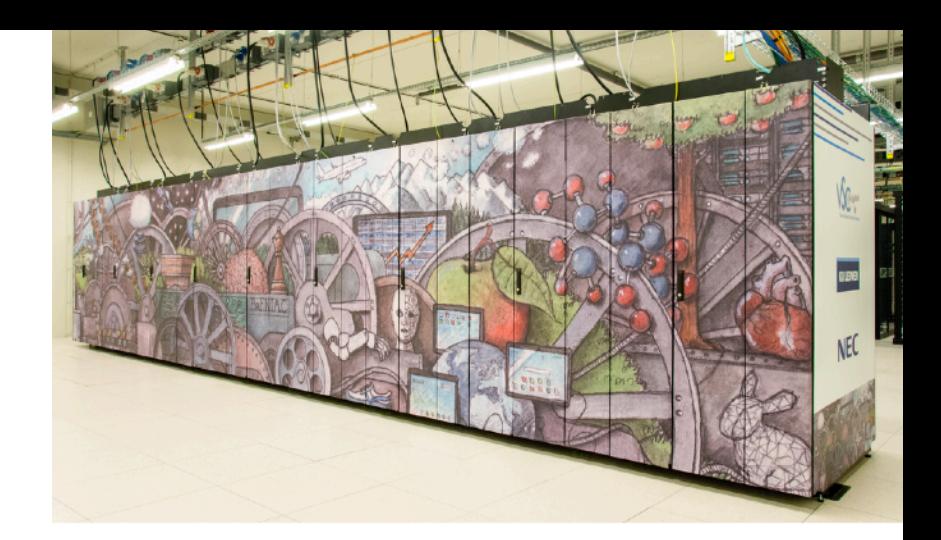

### **Getting a VSC account**

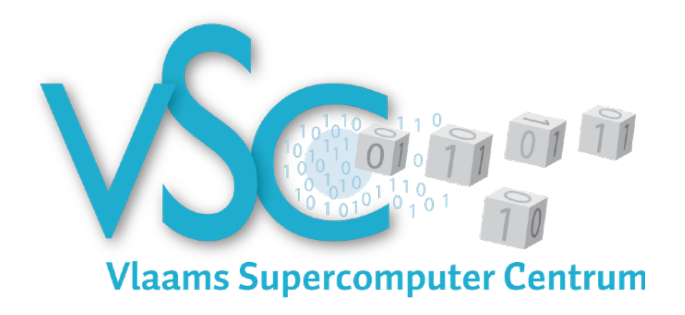

- See Chapter 2 in HPC-UGent intro course notes
- <https://www.vscentrum.be/en/access-and-infrastructure/requesting-access>
- All users of AUGent can request an account
	- Researchers
	- Master/Bachelor students (after motivation of ZAP)
	- Staff
- Subscribed to hpc-announce and hpc-users mailing lists
- Beware of using HPC for teaching/exam purposes!
	- No guarantee on HPC availability (power outage/maintenance)
	- Have a backup plan at hand

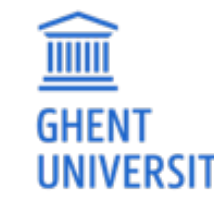

• Advisable teaching/exam formula: project work

### Workflow on HPC infrastructure

- 1. Connect to login nodes
- 2. Transfer your files
- 3. (Compile your code and test it)
- 4. Create a job script
- 5. Submit your job
- 6. Be patient
	- Your job gets into the queue
	- Your job gets executed
	- Your job finishes
- 7. Move your results

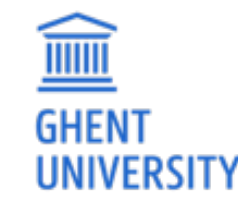

### High-level overview of HPC-UGent infrastructure

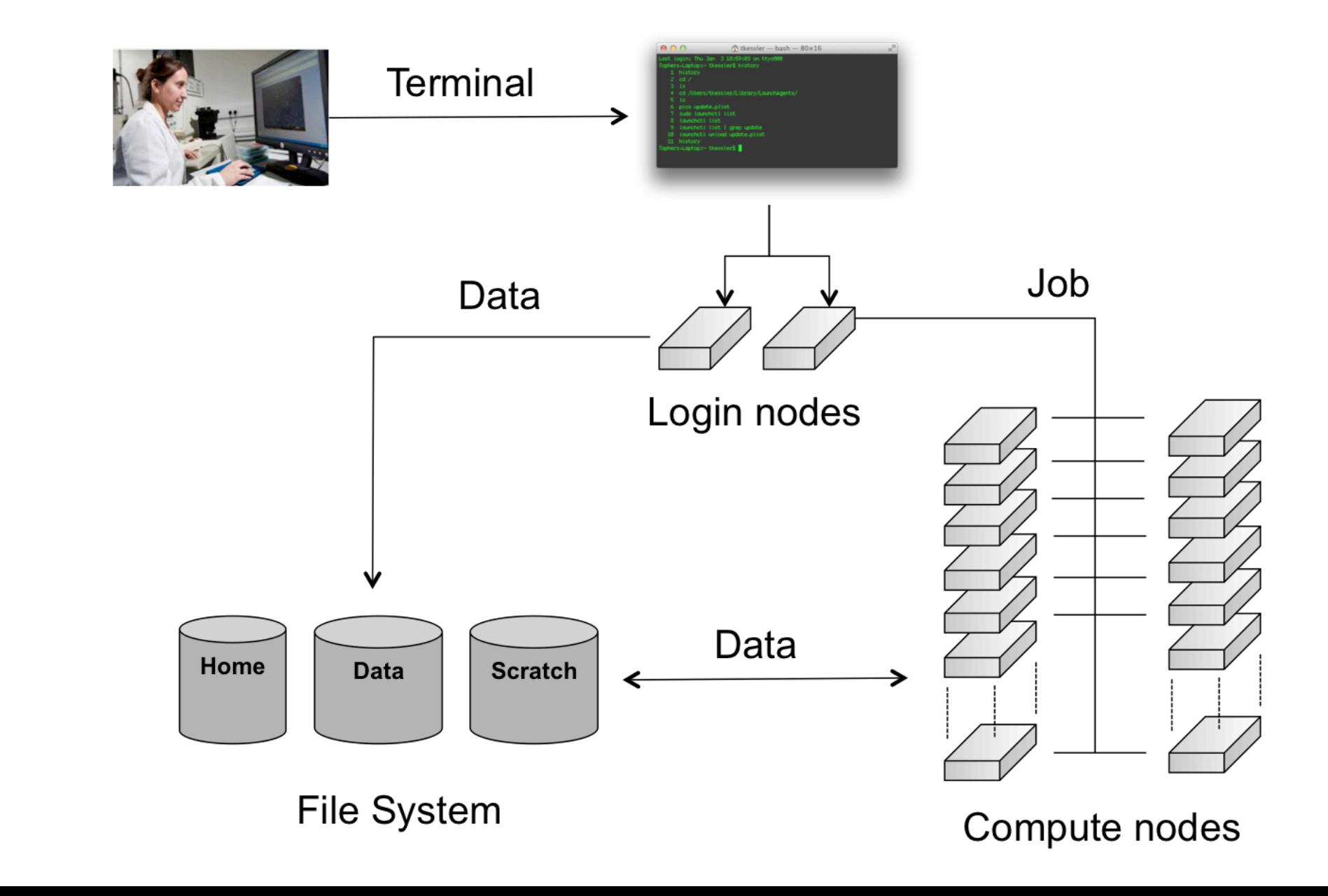

**THE PERSON** 

**GHENT** 

### Workflow on HPC infrastructure

- **1. Connect to login nodes**
- **2.** Transfer your files
- 3. (Compile your code and test it)

See Chapter 3 in course notes

- $\frac{1}{\sqrt{2}}$ . Submit  $\frac{1}{\sqrt{2}}$ • Users interact with the infrastructure via the login nodes
- No direct access to the workernodes
- Except when a job is running on it
	- Your job gets executed
	- Your job finishes

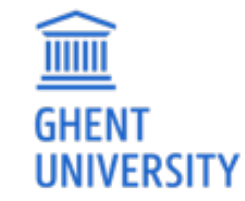

**7.** Move your results

## Workflow on HPC infrastructure

- 1. Connect to login nodes
- 2. Transfer your files
- 3. (Compile your code and test it)
- **4.** Create a job script
- 5. Submit your job
- entitive to DDC diversity • Choose correct PBS directives (Chapter 4, 8)
- re modules (Chanter 3) • Load software modules (Chapter 3)
- Useful environment variables (Chapter 4)
- Select correct data volume (Chapter 6)

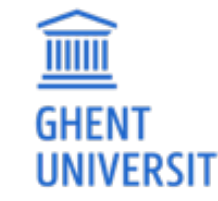

### Job scripts: PBS directives

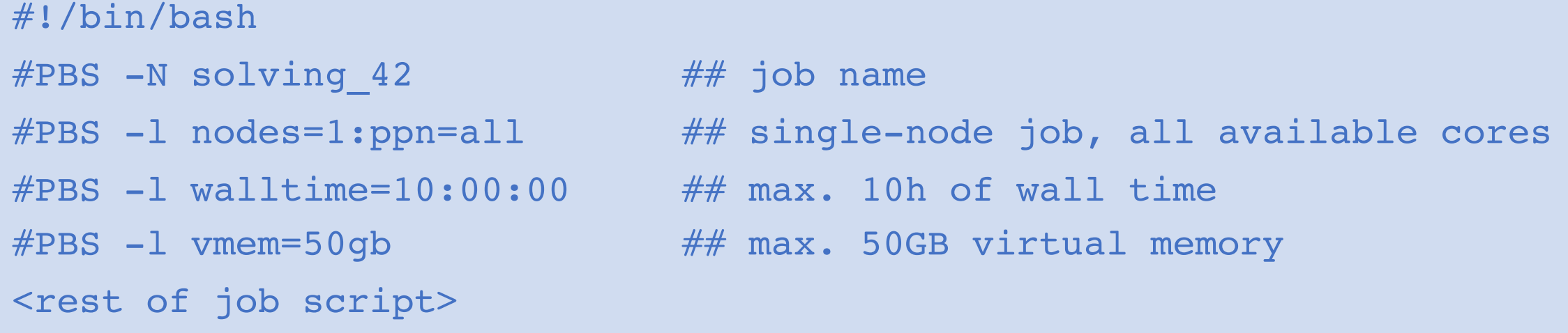

- required resources can be specified via #PBS lines in job script (or via qsub)
- **maximum walltime: 72 hours**
- for longer jobs, use *checkpointing* 
	- preferable internal/application checkpointing
	- external checkpointing

<u>iiiiii</u>

GHFN

• see http://hpc.ugent.be/userwiki/index.php/User:Checkpointing

### Job scripts: software modules

**TITTIT** 

- All user-end software is made available via *modules*
- Modules prepare the environment for using the software
- Module naming scheme: <name>/<version>-<toolchain>[-<suffix>]

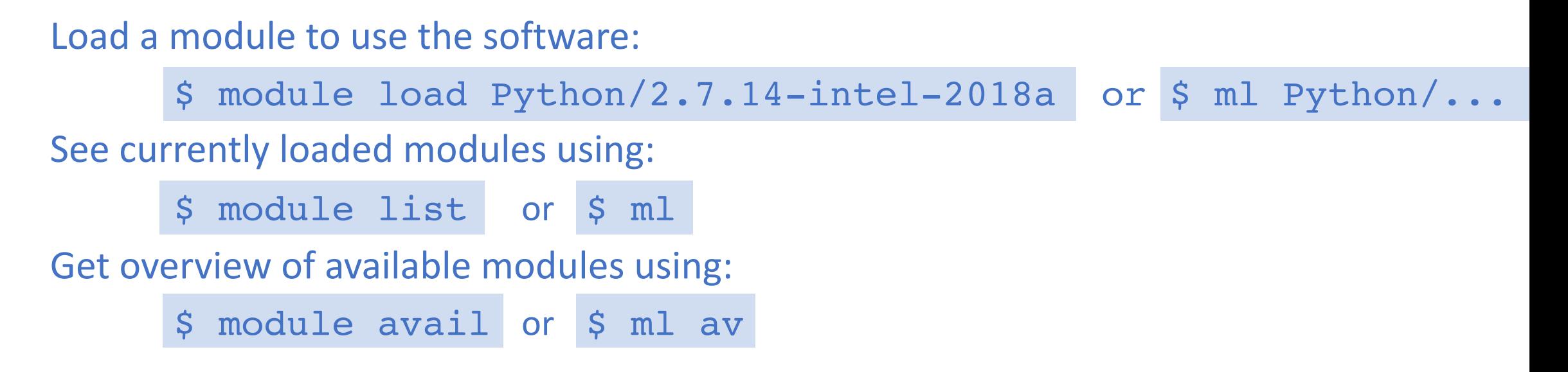

- Only mix modules built with the same compiler toolchain.
- e.g., intel (Intel compilers, Intel MPI, Intel MKL (BLAS, LAPACK))

• See also <https://www.vscentrum.be/cluster-doc/software/modules/lmod>

### Job scripts: useful environment variables

### • **\$PBS\_O\_WORKDIR**

- directory from which job was submitted on login node
- common to use 'cd \$PBS O WORKDIR' at beginning of job script

### • **\$PBS\_JOBID**

- job id of running job
- **\$PBS\_ARRAYID** 
	- array id of running job
	- only relevant when submitting array jobs (qsub -t)

### • **\$TMPDIR**

<u>mm</u>

**GHEN** 

- Local directory specific to running job
- **Cleaned up automatically when job is done!**
- **\$EBROOTFOO, \$EBVERSIONFOO** 
	- root directory/version for software package Foo
	- only available when module is loaded

### Job scripts: input data & filesystems

- See Section 6.2 in course notes
- Think about I/O:
	- How will you *stage in* your data and input files?
	- How will you *stage out* your output files?
- Manually (on login nodes) vs automatically (as a part of job script)

- **Home filesystem**: only for limited number of small files & scripts
- Data filesystem (\$VSC DATA\*): 'long-term' storage, large files
- **Scratch filesystems (\$VSC\_SCRATCH\*)**: for 'live' input/output data in jobs

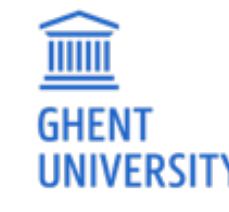

### Storage quota

- home directory (\$VSC HOME): 3GB (fixed)
- personal data directory (\$VSC\_DATA): 25GB (fixed)
- personal scratch directory (\$VSC SCRATCH): 25GB (fixed)
- current quota usage can be consulted on VSC accountpage <https://account.vscentrum.be>
- more storage quota (GBs, TBs) available for members of virtual organisations (VOs)
- see <http://hpc.ugent.be/userwiki/index.php/User:VSCVos>
- additional quota can be requested via <https://account.vscentrum.be/django/vo/edit>
- shared with VO: \$VSC DATA VO, \$VSC SCRATCH VO

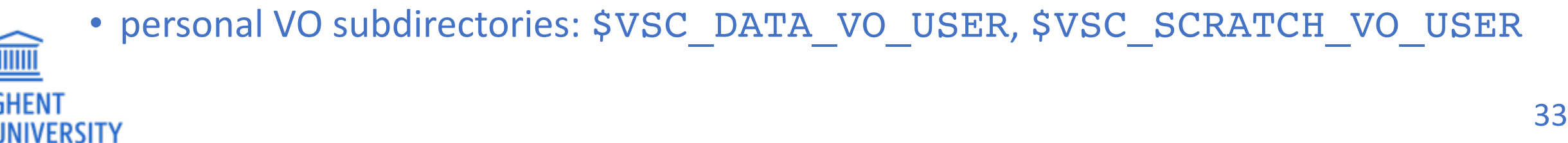

### Job scripts: full example (single-core job)

```
#!/bin/bash
```
**GHEN** 

```
\#PBS -N count example \# \# job name
```

```
\#PBS -l walltime=2:00:00 \## max. 2h of wall time
```
 $#PBS -1$  nodes=1:ppn=1  $#H$  single-node job, single core

```
module load Python/3.6.4-intel-2018a
# copy input data from location where job was submitted from
cp $PBS_O_WORKDIR/input.txt $TMPDIR
# go to temporary working directory (on local disk) & run
cd $TMPDIR
python -c "print(len(open('input.txt').read()))" > output.txt
# copy back output data, ensure unique filename using $PBS_JOBID
cp output.txt $VSC_DATA/output_${PBS_JOBID}.txt
```
### Job scripts: full example (multi-node job)

```
#!/bin/bash
```

```
\#PBS -N mpi hello \# \# job name
```
#PBS -l nodes=2:ppn=all ## 2 nodes, all cores per node  $\#PBS$  -l walltime=2:00:00  $\#$ # max. 2h of wall time

```
module load intel/2017b
module load vsc-mympirun
```

```
# go to working directory, compile and run MPI hello world
cd $PBS_O_WORKDIR
mpicc mpi_hello.c -o mpi_hello
mympirun ./mpi_hello
```
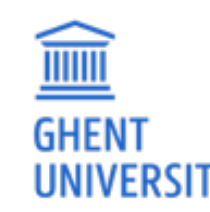

### Workflow on HPC infrastructure

Connact to login nadoc

- $\frac{1}{2}$ . Transfer in the set of  $\frac{1}{2}$ • Chapter 4 in course notes
- Demo: qsub, qstat, qdel
- $\frac{1}{2}$ . (Compiled the contract of  $\frac{1}{2}$ • Job scheduling
	- 4. Create a job script
	- 5. Submit your job
	- 6. Be patient
		- Your job gets into the queue
		- Your job gets executed
		- Your job finishes
	- 7. Move your results

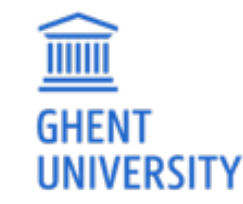

### Demo: qsub, qstat, qdel

- Submit job scripts from a login node to a cluster for execution using **qsub**:
	- \$ module swap cluster/golett
	- \$ qsub example.sh
	- 12345.master19.golett.gent.vsc
- An overview of the active jobs is available via **qstat**:

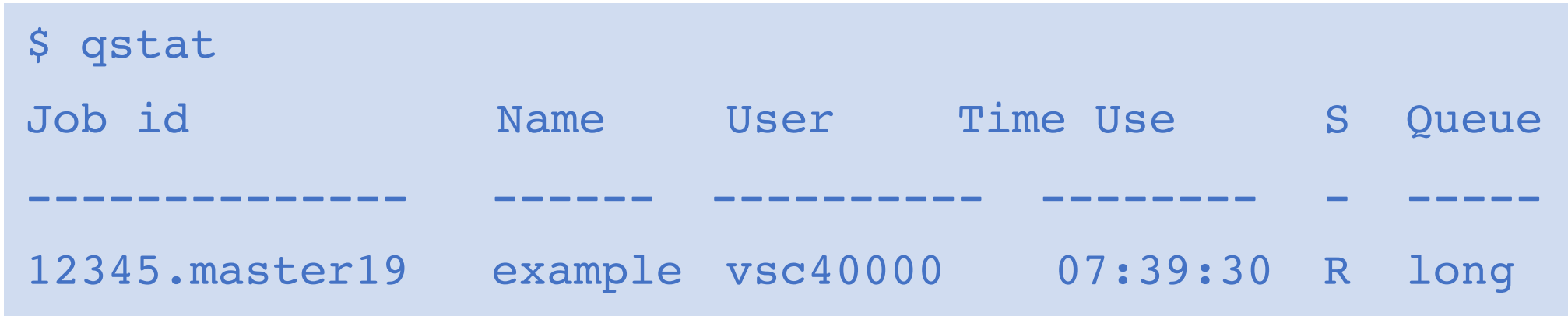

• To remove a job that is no longer necessary, use **qdel**:

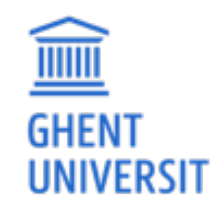

\$ qdel 12345

### Job scheduling

- All our clusters use a *fair-share* scheduling policy.
- No guarantees on when job will start, so **plan ahead**!
- Job priority is determined by:
	- *historical usage*
		- aim is to balance usage over users
		- infrequent/frequent users => higher/lower priority
	- *requested resources* (# nodes/cores, walltime, memory, ...)
		- large resource request => lower priority
	- *time* waiting in queue
		- queued jobs get higher priority over time
	- *user limits*
		- avoid that a single user fills up an entire cluster

### Embarrassingly parallel jobs

- Use case: lots of ((very) short) single-core tasks
- Submitting lots of tiny jobs (minutes of walltime) is not a good idea
	- overhead for each jobs (node health checks), lots of bookkeeping (job scripts, failed jobs, output files)
- Better approach:
	- Array jobs (http://hpc.ugent.be/userwiki/index.php/User:VscScripts#Array Example)
		- Single job script, but still lots of submitted jobs
		- Each job is assigned a unique id (\$PBS\_ARRAYID); can be used to select input file, parameters, ...
	- GNU parallel [\(https://www.gnu.org/software/parallel/parallel\\_tutorial.html\)](https://www.gnu.org/software/parallel/parallel_tutorial.html))
		- General-purpose tool to easily running shell commands in parallel with different inputs
		- Use 'parallel' command in your job script
	- Worker [\(https://www.vscentrum.be/cluster-doc/running-jobs/worker-framework\)](https://www.vscentrum.be/cluster-doc/running-jobs/worker-framework))
		- One single job that processes a bunch of tasks (multi-core or even multi-node)

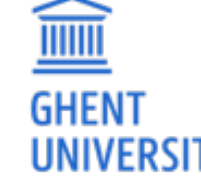

• Job script is parameterized, submit with 'wsub' rather than 'qsub'

### Software installations

To submit a request for software installation:

 <https://www.ugent.be/hpc/en/support/software-installation-request>

Always include:

- software name and website
- location to download source files
	- or make install files available in your account
- build instructions (if you have them)
- a simple test case with expected output
	- including instructions on how to run it

Requests may take a while to process; make the request sooner rather than later!

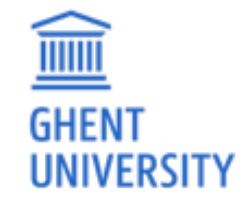

 <http://hpcugent.github.io/easybuild/>

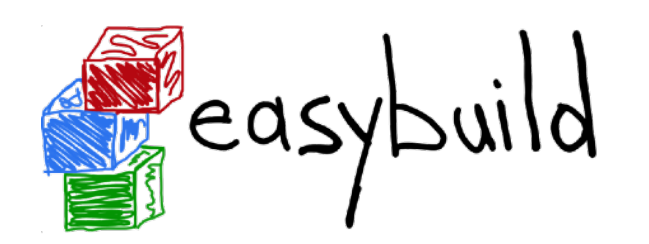

### Documentation & training

- Documentation is available at:
	- <https://www.vscentrum.be/en/user-portal>
	- [\(http://hpc.ugent.be/userwiki](http://hpc.ugent.be/userwiki), being phased out)
- HPC tutorial: https://www.ugent.be/hpc/en/support/documentation.htm
- Basic Linux: http://hpc.ugent.be/userwiki/index.php/Tips:Introduction to Linux
- **Training sessions** <https://www.vscentrum.be/en/education-and-trainings>
	- May 22-23 2018: Introduction to multithreading and OpenMP
	- May 30 2018: Introduction to MPI
	- fall 2018: Introduction to Linux + specialist courses on Fortran and (maybe) Python

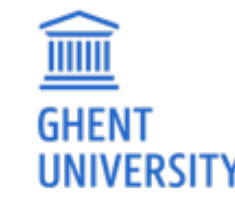

### **Getting help**

Contact HPC-UGent support: **[hpc@ugent.be](mailto:hpc@ugent.be)**

Always include:

- clear description of problem (or question)
- location of job script and output/error files in your account
	- don't send them in attachment, we prefer to look at it 'in context'
- job IDs, which cluster
- VSC login id

Preferably use your UGent email address

#### Alternatives:

- short meeting (for complex problems, big projects)
- hpc-users mailing list

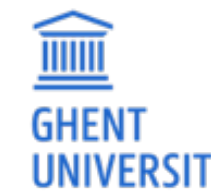

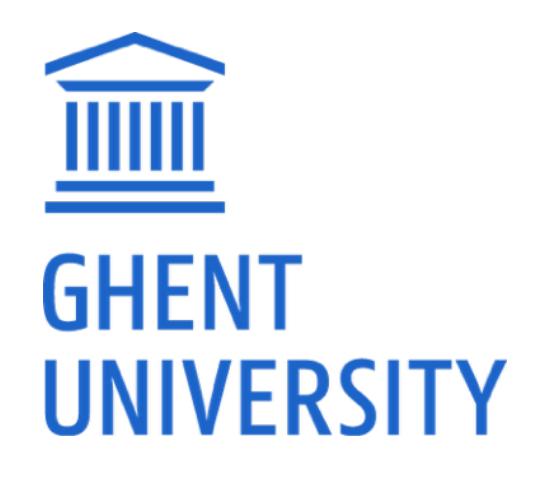

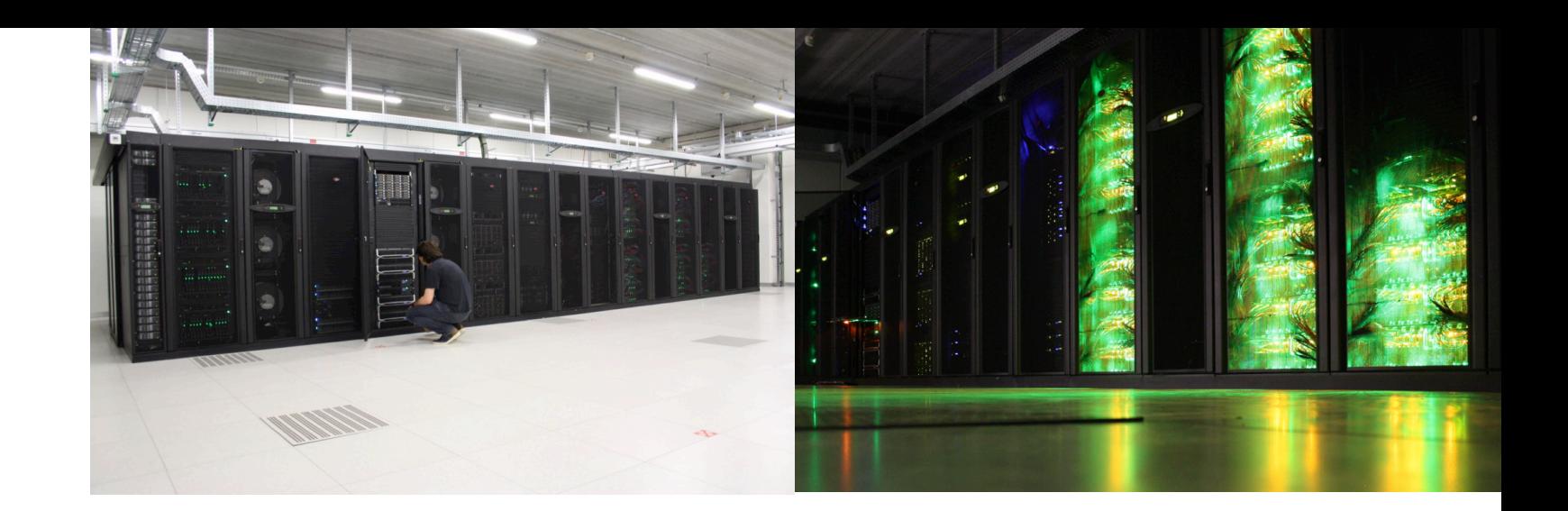

# Introduction to HPC-UGent

March 28th 2018 <http://users.ugent.be/~kehoste/hpcugent-intro-20180328.pdf>

[hpc@ugent.be](mailto:hpc@ugent.be) <http://ugent.be/hpc>

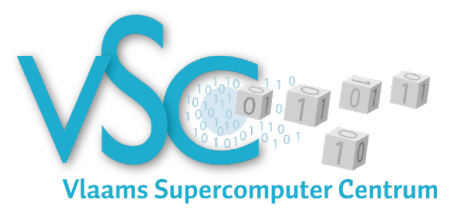